# **Acer-LCD-Monitor – Kurzanleitung**

## Wichtige Sicherheitshinweise

Bitte lesen Sie die folgenden Hinweise sorgfältig durch.<br>1 Beinigen des LCD-Bildschirms:

- 1. Reinigen des LCD-Bildschirms:
	- • Schalten Sie den LCD-Monitor aus und ziehen Sie das Netzkabel ab.
- Sprühen Sie ein lösungsmittelfreies Reinigungsmittel auf ein Tuch und reinigen Sie den Bildschirm vorsichtig. 2. Stellen Sie den LCD-Monitor nicht an einem Fenster auf. Wenn der Monitor Regen, Feuchtigkeit oder
- Sonneneinstrahlung 3. Üben Sie keinen Druck auf den LCD-Bildschirm aus. Zu starker Druck kann zu bleibenden Schäden am Bildschirm führen.
- 4. Entfernen Sie die Abdeckung nicht und versuchen Sie nicht, das Gerät selbst zu warten. Nur ein autorisierter Techniker sollte eine Wartung durchführen.
- 5. Bewahren Sie den LCD-Monitor in einem Raum mit einer Temperatur zwischen -20 °C und 60 °C auf. Wenn der LCD-Monitor außerhalb dieses Temperaturbereichs aufbewahrt wird, kann dies zu dauerhaften Schäden führen.
- 6. Ziehen Sie sofort den Netzstecker des Monitors und rufen Sie einen autorisierten Techniker, wenn eine der folgenden Situationen eintritt:
	- Das Monitor-zu-PC-Signalkabel ist durchgescheuert oder beschädigt.
	- Es wurde Flüssigkeit auf dem LCD-Monitor verschüttet oder der Monitor war Regen ausgesetzt.
	- Der LCD-Monitor oder das Gehäuse ist beschädigt.

## **Anbringen des Monitors am Sockel**

- 1. Nehmen Sie den Monitor aus der Verpackung.<br>2. Bringen Sie den Standfuß am Sockel an (bei a
- 2. Bringen Sie den Standfuß am Sockel an. (bei ausgewählten Modellen)<br>2. Zum Befestigen im Uhrzeigersinn drehen. Stellen Sie sicher dass der S
- 3. Zum Befestigen im Uhrzeigersinn drehen. Stellen Sie sicher, dass der Sockel sicher auf dem Standfuß befestigt ist. (bei ausgewählten Modellen)
- 4. Befestigen Sie den Sockel am Standfuß, indem Sie die Schraube mithilfe eines Werkzeugs oder einer passenden Münze drehen.(bei ausgewählten Modellen)

## **Anschließen des Monitors an einen Computer**

- 1. Schalten Sie den Computer aus und ziehen Sie das Netzkabel des Computers aus der Steckdose.
- 2. Schließen Sie das Signalkabel an die DP und/oder (optional) an den HDMI (optional) des Monitors und an die an den DP und/ oder (optional) an den HDMI (optional) an den der Grafikkarte des Computers.
- 3. Schließen Sie das Netzkabel des Monitors an die Netzbuchse an der Rückseite des Monitors an.
- 4. Schließen Sie das Netzkabel des Computers und des Monitors an eine Steckdose in der Nähe an.

⊛

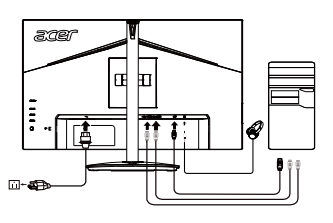

Hinweis: Audioausgang nur für Modell mit Audioausgang. Weitere Anweisungen entnehmen Sie bitte der Anleitung.

**AMD FreeSync Premium:** Kann einer AMD FreeSync Premium-unterstützten Grafikquelle die dynamische Anpassung der Aktualisierungsrate basierend auf den typischen Bildwiederholfrequenzen für Energieeffizienz, möglichst unterbrechungsfreie Wiedergabe und geringe Latenz erlauben.

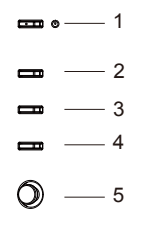

## **Externe Bedienelemente**

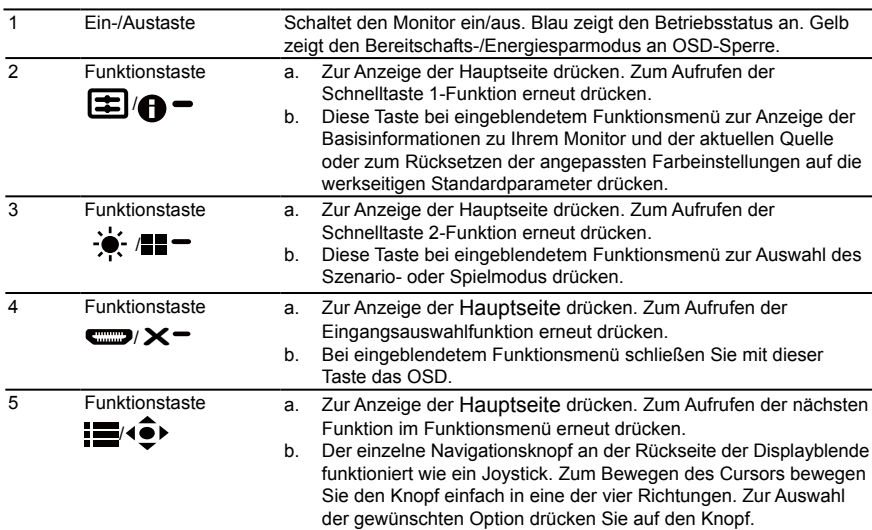

## **Bestimmungen und Sicherheitshinweise**

## **FCC-Erklärung**

Dieses Gerät wurde geprüft und hat sich als mit den Grenzwerten für ein Digitalgerät der Klasse B gemäß Teil 15 der Bestimmungen der amerikanischen Bundesbehörde für das Fernmeldewesen FCC (Federal Communications Commission) konform erwiesen. Diese Grenzwerte geben einen angemessenen Schutz gegen schädliche Funkstörungen innerhalb von Wohngebäuden. Dieses Gerät erzeugt und verwendet Funkfrequenzenergie, die ausgestrahlt werden kann und bei unsachgemäßer, nicht der Anleitung des Herstellers entsprechender Installation und Verwendung schädliche Störungen des Rundfunkempfangs verursachen kann. Es gibt jedoch keine Garantie, dass bei einer bestimmten Installation keine Störungen auftreten. Kommt es durch das Gerät zu Störungen im Radio- oder Fernsehempfang, was sich durch Einund Ausschalten des Geräts überprüfen lässt, sollte der Benutzer versuchen, die Störung durch eine oder mehrere der folgenden Maßnahmen zu beheben:

- Richten Sie Ihre Empfangsantenne neu aus, oder stellen Sie sie an einem anderen Ort auf.
- Vergrößern Sie den Abstand zwischen dem Gerät und dem Empfänger.
- Schließen Sie das Gerät an eine Steckdose an, die nicht von demselben Stromkreis wie die Steckdose des Empfängers versorgt wird.
- Wenden Sie sich an den Händler oder einen erfahrenen Radio-/Fernsehtechniker.

#### **CE-Konformitätserklärung**

Hiermit erklärt die Acer Inc., dass dieser LCD-Monitor die wesentlichen Anforderungen und sonstigen Vorgaben der EMV-Richtlinie 2014/30/EU, der Niederspannungsrichtlinie 2014/35/EU,der RoHS-Richtlinie 2011/65/EU und der Richtlinie 2009/125/EC im Hinblick auf die Anforderungen an umweltfreundliches Designerfüllt.

#### **Hinweis: Abgeschirmte Kabel**

Um weiterhin die Anforderungen der EMV-Bestimmungen zu erfüllen, müssen abgeschirmte Kabel bei allen Verbindungen mit anderen Computergeräten verwendet werden.

## **Hinweis: Peripheriegeräte**

Nur die Peripheriegeräte (Ein-/Ausgabegeräte, Endgeräte, Drucker etc.), die für die Konformität mit den Klasse B-Grenzwerten zertifiziert wurden, dürfen mit diesem Gerät verbunden werden. Der Betrieb mit nicht zertifizierten Peripheriegeräten kann Störungen im Radio- oder Fernsehempfang verursachen.

## **Achtung**

Durch Änderungen oder Modifikationen, die nicht ausdrücklich von dem Hersteller genehmigt wurden,

kann die von der Federal Communications Commission erteilte Produktbetriebsbefugnis des Benutzers ungültig werden.Heben Sie den Monitor nicht an der Unterseite an um Schäden am Monitor zu vermeiden.

## **Betriebsbedingungen**

Das Gerät darf keine schädlichen Störungen verursachen. Der Betrieb unterliegt den folgenden zwei Bedingungen: (1) Das Gerät darf keine schädlichen Störungen verursachen. (2) Das Gerät muss störfest gegen aufgenommene Störungen sein. Das betrifft auch solche Störungen, die unerwünschte Betriebszustände verursachen könnten.

#### **Hinweis: Für Benutzer in Kanada**  CAN ICES-3(B)/NMB-3(B)

#### **Entsorgung von Altgeräten durch Benutzer in Privathaushalten innerhalb der Europäischen Union**

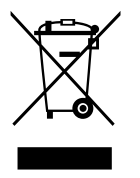

Dieses Symbol auf dem Produkt oder dessen Verpackung zeigt an, dass dieses Produkt nicht im Hausmüll entsorgt werden darf. Es obliegt Ihrer Verantwortung, Ihr Altgerät zu entsorgen, indem Sie es einer gekennzeichneten Sammelstelle für die Wiederverwertung von elektrischen und elektronischen Altgeräten übergeben. Die getrennte Sammlung und Wiederverwertung von Altgeräten bei der Entsorgung trägt zum Schutz natürlicher Ressourcen bei und gewährleistet, dass Altgeräte auf für Mensch und Umwelt verträgliche Weise wiederverwertet werden. Für weitere Informationen darüber, wo Sie Ihr Altgerät zur Wiederverwertung abgeben können, wenden Sie sich bitte an Ihre Kommunalverwaltung, Ihren Hausmüllentsorgungsdienst oder den Händler, bei dem Sie das Produkt erworben haben.

## **TECHNISCHE DATEN**

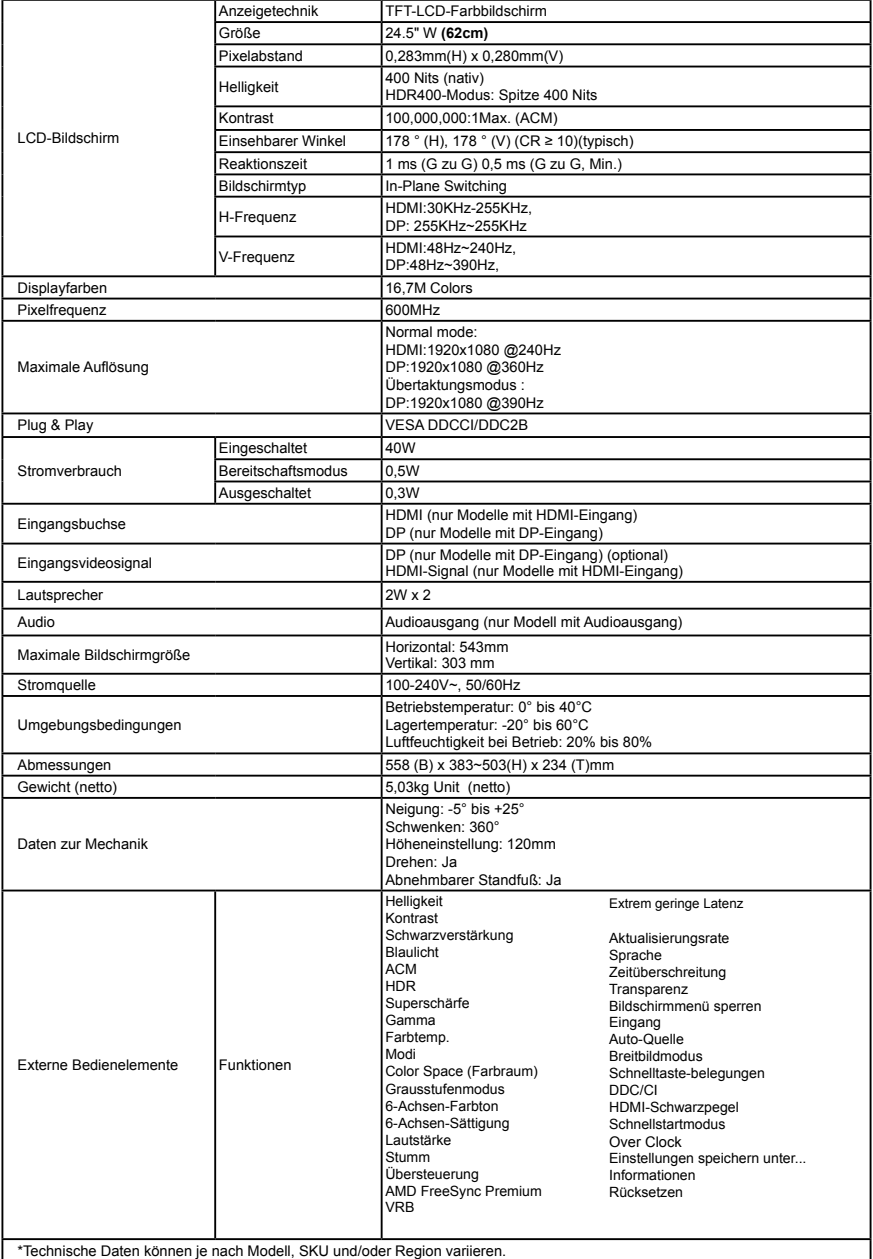

Handbücher und andere Dokumente für Ihr Acer-Produkt finden Sie auf der offiziellen Acer-Support-Website.